## Get the new Church Center App

Go to the app store (or play store if you have a galaxy device) Search for Church Center. This is what you are looking for:

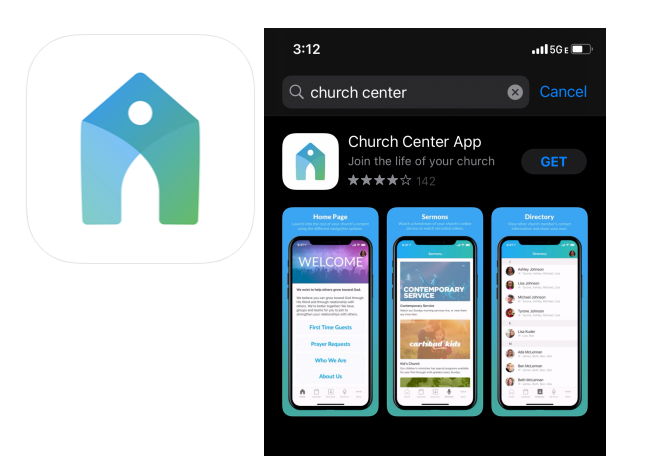

Install the app and open it

It will ask you if you want to find the church by using the location from your app. You can allow your phone to find the church, or put the name in manually.

It will bring up all of the local churches that use this app. Ours will have the viney cross.

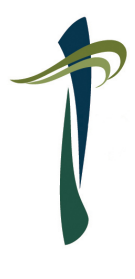

Chose that one.

You will then be sent a passcode that you will need to enter. Once that has been sent to you, enter the code as given.

The app will open. On the main page you will find a short description of the church with a link to our church calendar right below it. Further down you will find links to our phone number, an email address and the church website, and more.

## **At the very bottom you will find icons that you can hit that will take you to giving, check-ins and events.**

The first time you use the app, it will have you enter information pertinent to you. You will only have to do this once.

For the giving section, you can add your bank account information on the give page to send funds electronically. That will also only have to be set up once. You can even choose the amount, frequency, and fund where your donation will go.

You can also use the app to check in to events. When you hit events at the bottom it will take you to a page that contains every current event that you can register for, including our services and studies. You can simply scroll down to the event that you are

interested in or choose a category from the drop down menu at the top. Click on the picture of the event you want to attend. You will manually enter your information the first time you use the app. After that, you will simply check the boxes of the members that will be attending and confirm your registration.

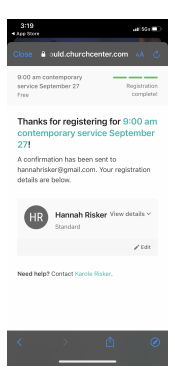

The app also has a check in section that we use when children are checked into the nursery.